# Sadies Résidents

Extourne des factures Caisse maladie

9 mai 2023

J

Avant de passer aux factures électroniques Medidata, lors de réévaluation « Plaisir » avec effet rétroactif, il était possible de faire des correctifs « Plaisir » sans devoir annuler les factures.

Depuis que les factures électroniques Medidata sont en place, en cas de réévaluation avec effet rétroactif, vous devez

- Extourner les factures déjà émises
- Etablir de nouvelles factures

#### **Ainsi, le processus est le suivant :**

Vous recevez courant avril 2023 des résultats de réévaluations Plaisirs qui donne les résultats suivants :

MARTIN Micheline a été réévaluée en classe 11 dès le 15 janvier 2023. Comme auparavant, vous indiquez le résultat dans le payeur avec les dates de validité :

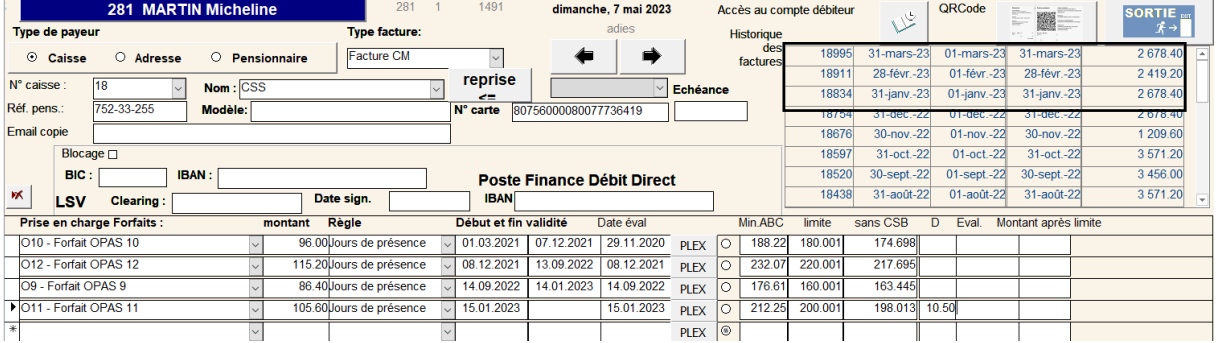

Les factures caisses maladie de janvier, février et mars 2023 devront être extournées.

#### **Extourne et refacturation**

En dehors du cycle de facturation ordinaire. Il est préférable de ne pas extourner et refacturer dans le même déclenchement de facturation. Votre écran « Facturation » est donc vide

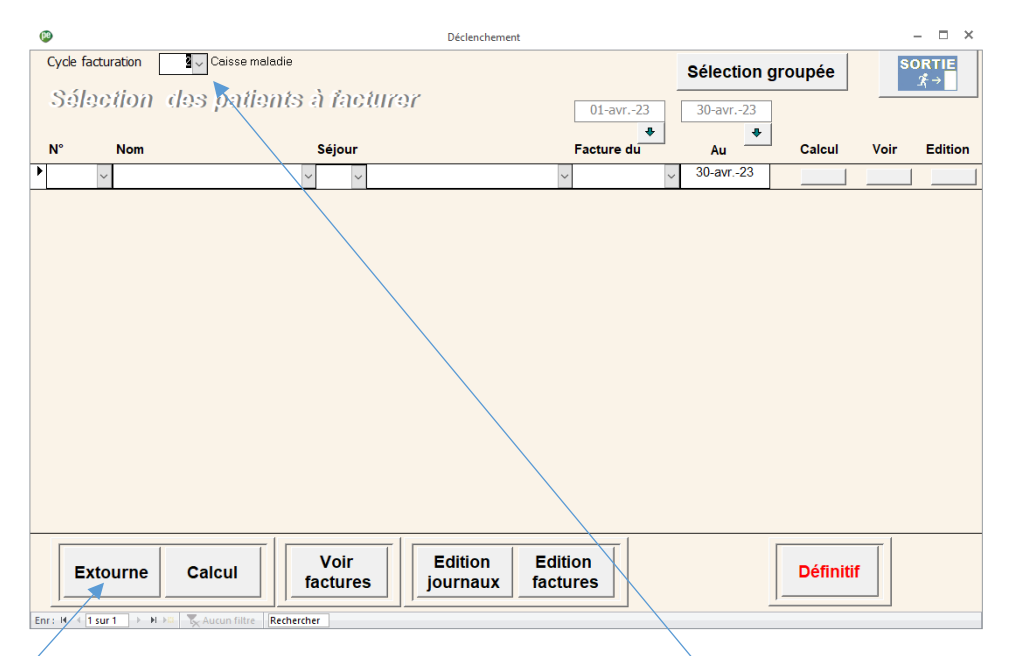

Si vous avez plusieurs cycles de facturation, vous sélectionnez le cycle souhaité et cliquez sur « Extourne »

## **Extourne :**

Vous indiquez la date des extournes qui doit correspondre à la date de calcul de la nouvelle facture

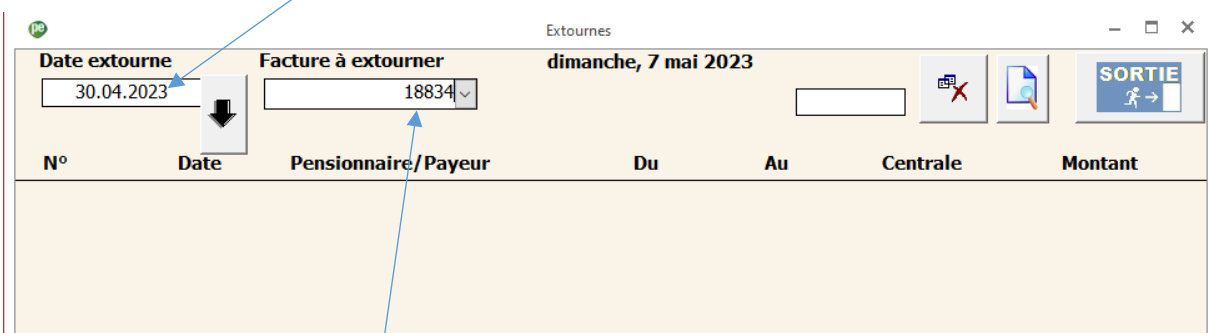

Vous sélectionnez les factures à extourner

| (IB) |                             |             |                                            |                            |                      |                  | п<br>- ×         |                 |                                     |
|------|-----------------------------|-------------|--------------------------------------------|----------------------------|----------------------|------------------|------------------|-----------------|-------------------------------------|
|      | Date extourne<br>30.04.2023 |             | <b>Facture à extourner</b><br>$\checkmark$ |                            | dimanche, 7 mai 2023 |                  | 吗<br>18834       |                 | <b>SORTIE</b><br>$\chi \rightarrow$ |
|      | $N^{\circ}$                 | <b>Date</b> |                                            | <b>Pensionnaire/Payeur</b> |                      | <b>Du</b>        | Au               | <b>Centrale</b> | <b>Montant</b>                      |
|      | 18834                       |             | 30-avr.-23                                 | <b>MARTIN Micheline</b>    |                      | $01$ -janv.-23   | $31$ -janv $/23$ | Non             | $-2678.40$ CHF                      |
|      |                             | <b>CSS</b>  |                                            |                            |                      |                  |                  |                 |                                     |
|      | 18911                       |             | 30-avr.-23                                 | <b>MARTIN Micheline</b>    |                      | $01$ -févr.-23   | $28$ -févr.-23   | Non             | -2 419.20 CHF                       |
|      |                             | <b>CSS</b>  |                                            |                            |                      |                  |                  |                 |                                     |
|      | 18995                       |             | 30-avr.-23                                 | <b>MARTIN Micheline</b>    |                      | $01$ -mars- $23$ | 31-mars-23       | Non             | $-2678.40$ CHF                      |
|      |                             | <b>CSS</b>  |                                            |                            |                      |                  |                  |                 |                                     |
|      |                             |             |                                            |                            |                      |                  |                  |                 |                                     |

Vous pouvez uniformiser la date d'extourne  $\sqrt{ }$  Vous pouvez visualiser et éditer les extournes

Vous pouvez supprimer les extournes

Vous pouvez bien entendu extourner les factures de plusieurs résidents.

### **Refacturation :**

**Contract** 

Une fois toutes les extournes sélectionnées, vous ajoutez tous les résidents à refacturer avec les dates de début et de fin de facture correspondant à la période à refacturer.

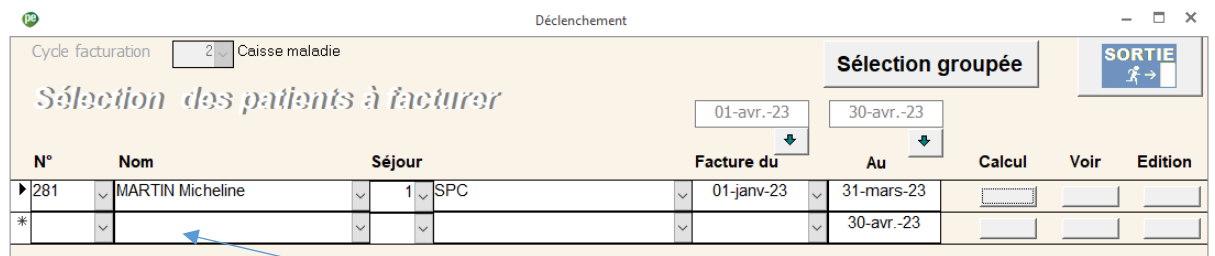

Comme pour les extournes, vous pouvez refacturer plusieurs résidents dans le même déclénchement. Pour cela, vous ajouter tous les résidents à refacturer

Une fois les calculs terminés, vous supprimez les factures que vous ne souhaitez pas conserver (pension, Lima etc…)

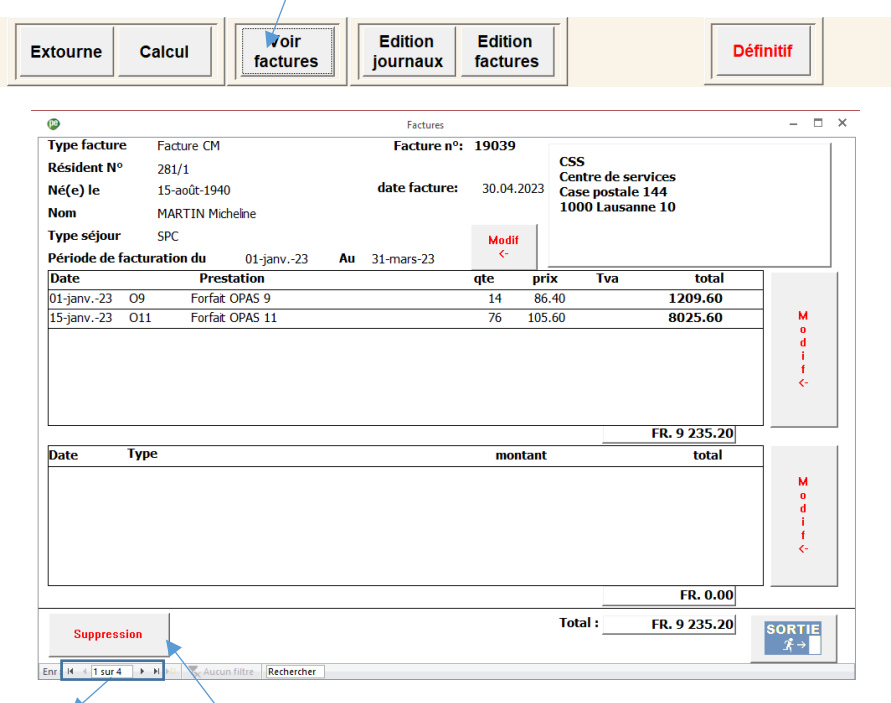

Navigation –Suppression de facture

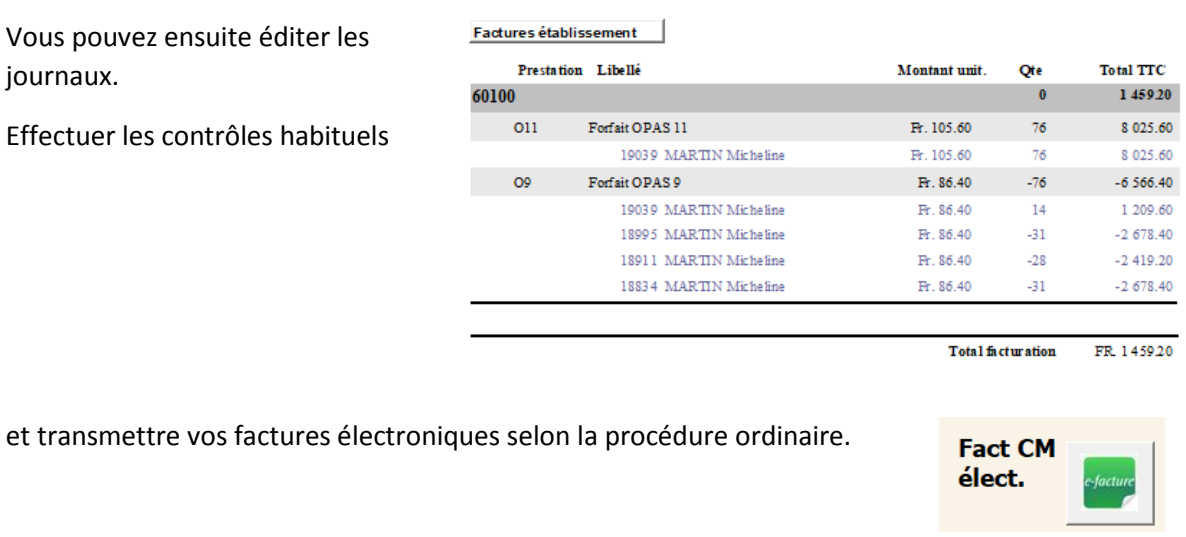

Une fois Medidata validé, vous pouvez cliquer sur le définitif.

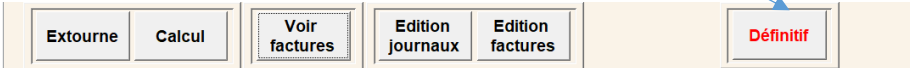

Le support Sadies reste à votre disposition pour toute aide complémentaire.

Sadies SA